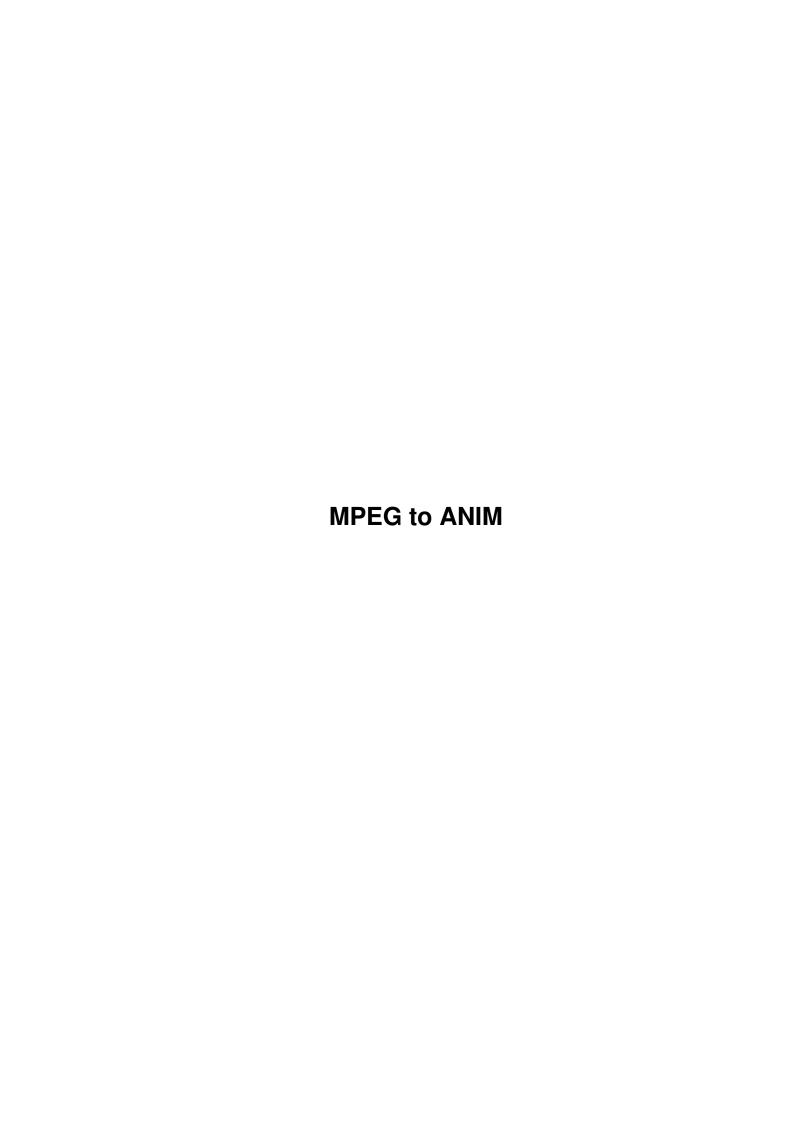

MPEG to ANIM ii

|            | COLLABORATORS        |                 |           |
|------------|----------------------|-----------------|-----------|
|            | TITLE : MPEG to ANIM |                 |           |
| ACTION     | NAME                 | DATE            | SIGNATURE |
| WRITTEN BY |                      | October 9, 2022 |           |

| REVISION HISTORY |      |             |      |  |
|------------------|------|-------------|------|--|
| NUMBER           | DATE | DESCRIPTION | NAME |  |
|                  |      |             |      |  |
|                  |      |             |      |  |
|                  |      |             |      |  |

MPEG to ANIM

# **Contents**

| 1 | MPI  | EG to ANIM      |   |
|---|------|-----------------|---|
|   | 1.1  | MPEG2ANIM.GUIDE | 1 |
|   | 1.2  | blurrrrb        | J |
|   | 1.3  | Whats New       |   |
|   | 1.4  | Installing      |   |
|   | 1.5  | system needs    |   |
|   | 1.6  | What is wrong   | 4 |
|   | 1.7  | ME              | 4 |
|   | 1.8  | Call my BBS     |   |
|   | 1.9  | how to do it!   |   |
|   | 1.10 | legal           |   |

MPEG to ANIM 1/8

## **Chapter 1**

## **MPEG to ANIM**

## 1.1 MPEG2ANIM.GUIDE

MPEG to ANIM Version 1.3

What does it do ?

Whats new + history

Requirements

Installation

How to use MPEG2ANIM

Bugs/Known Problems

REGISTERING MPEG2ANIM

Why not call my BBS :)

Disclamer/Legal notice

#### 1.2 blurrrrb

Why write MPEG2ANIM ?

My 030 was having a hard time playing MPEGS, managing on average 4 to 5 frames per second, but it could play ANIM files upto 50 frames per second!

Also you have to convert the 25meg Star Wars mpeg file, it may take about a day to convert! but it's really fast as an ANIM file:)

MPEG to ANIM 2/8

Back to Main Menu

#### 1.3 Whats New . .

Whats new and release history Version 1.0 released 1st October 1998 This was the first public release of Mpeg2Anim, not much more to say .  $\boldsymbol{\cdot}$ Version 1.1 released 1st November 1998 NEW FEATURES 1. Added detection of Mpeg streams with audio 2. Added an ABORT button ! 3. Option to dither the output 4. Choice of ANIM modes (ANIM5, ANIM7S and ANIM7L) 5. Frame skipping option (makes ANIM file appear to run faster) 6. Changed the registeration method to a code word rather than sending disks in the post released 1st Febuary 1999 Version 1.2 NEW FEATURES 1. Added conversion of MPEGS with audio 2. Added a TURBO mode, twice as fast as NON-TURBO! 3. Optional preview mode 4. Improved Interface (nicer progress bar :)) Version 1.3 released 1st May 1999 NEW FEATURES 1. Batch mode - converts entire directories of mpegs 2. Audio modes - export mpeg audio files 3. Help file is lauched from the GUI 4. Aspect locking - changes the output size to match a 4:3 aspect ratio Future Versions

Please let me know of any new features you would like to see in version 1.4. Email them to;

dave@boing1.freeserve.co.uk

MPEG to ANIM 3/8

Back to Main Menu

## 1.4 Installing

Installing

To install MPEG2ANIM just click on the install icon. This will copy all the files into the correct places.

Then drag the REXXMAST icon (which is located in SYS:SYSTEM) into your WBSTARTUP draw. This is needed to make MPEG2ANIM work!

Then REBOOT your AMIGA and you're ready to go . . . . .

If you want to see what's going to happen when you install Mpeg2Anim please feel free to load 'INSTALL' into a text editor and have a look.

Please note that the installer will uncompress the LHA files into ram: so please ensure you have lha in your path (ie Sys:C/)

Back to Main Menu

## 1.5 system needs

What do you need to run MPEG2ANIM

- 1. AN AMIGA Only tested on an A1200 but all Amigas with 2.x should be fine and an 020.
- 2. REXXMAST Most of you will have this but WB1.3/1.2 users will have to get a copy.
- 3. DISK Lots of free disk space.
- 4. MPEG FILE One is included with this archive.
- 5. ANIM PLAYER So you can view the ANIM files created, remember that most players will play ANIMs from disk so don't worry if the created ANIM is larger than your RAM:

MPEG to ANIM 4/8

Back to Main Menu

## 1.6 What is wrong

Known Bugs and Problems

There are a few points that you should note:

- 1. Volume / device names set in the interface cannot have spaces, ie use RAM: instead of Ram Disk:
- 2. If you load the ANIM file into DPAINT you may notice that the last two frames are the same as the first two frames, these are called MASH frames and are used to keep the palette locked when the ANIM is looped. If you use an external ANIM player then you will not see these frames.
- 3. If your MPEG contains AUDIO data then Mpeg2Anim will try and strip out as much of the AUDIO as possible, if it comes accross an error then it will converts as far as it has got.

Back to Main Menu

#### 1.7 ME

Registering MPEG2ANIM

The un-registered version works fully but the output of the ANIM file is limited 50 x 37 pixles, the registered version has can generate ANIM files of any size  $\frac{1}{2}$ 

The registeration fee is £2.00 (that's two UK pounds). Send two £1 coins taped to a piece of card to the following address, and also include a stamped addressed envelope for me to send you back the CODE WORD, if you have an email address then don't bother with the stamped addressed envelope, include your email address and I will email you the CODE.

If your are outside the UK and cannot get hold of £2.00 then send the equivalent amount in your own currency.

MPEG2ANIM version1.3 if you are reading this 5 years from 17 COWHEY CLOSE the release date then this address WESTMINSTER PARK will still be okay to use. PS MPEG to ANIM 5/8

CHESTER why are you still using an A1200 ?
CH4 7QT shouldn't you have a SUPER AMIGA by now :)
ENGLAND

If you have any questions about registering this program then feel free to email me at;

dave@boing1.freeserve.co.uk

The CODE WORD will work with all future versions of mpeg2anim.

PS. Mark the letter MPEG2ANIM version1.3 otherwise you may end up with the KEY to version 1:(

Back to Main Menu

## 1.8 Call my BBS

Why not give my BBS a call ?

Just as a final note, I thought I would give my BBS a plug.

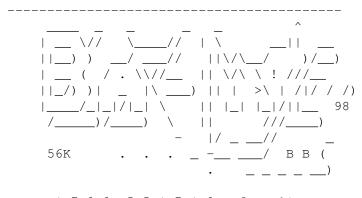

o | 7 8 8 5 5 | 7 | 9 after 10 pm

\_\_\_\_\_\_

Back to Main Menu

### 1.9 how to do it!

MPEG to ANIM 6 / 8

How do you use MPEG2ANIM ?

-----

#### YOU MUST INSTALL IT FIRST !

Double click on the MPEG-ANIM icon, this will bring up the MPEG2ANIM  $\ensuremath{\mathtt{GUI}}\xspace$  .

The first time you run the program you will be asked for the CODE WORD, it you have registered then type the CODE and press RETURN, then START, you will not be shown this window again once the code as been accepted. If you don't have the CODE then just press START to use the cut-down version.

| OPTION                             | DESCRIPTION                                                                                                    |
|------------------------------------|----------------------------------------------------------------------------------------------------|
| MPEG IN                            | selects the mpeg file to convert                                                                                                    |
| ANIM out                           | selects the name of the ANIM file                                                                                                    |
| SWAP<br> <br>                      | the volume to store all the frames during the conversion. Make sure it has lots of free space !                                                                                                    |
| BATCH<br> <br> <br> <br> <br> <br> | opens the batch manager window, from this you can select an entire directory of mpeg files and an output directory. You can also let the program save out any audio files that it may come across during the conversion. Please note the input directory must end with either a '/' or a ':' |
| TURBO                              | Uses rend 24 to convert the frames rather than gfxcon. It's alot faster but you may find it hard to multi- task with the option on.                                                                                                    |
| MODE                               | lets you set ANIM5 or ANIM7 as the output mode for the ANIM file                                                                                                    |
| DITHER<br> <br> <br> <br> <br>     | switches between none & steinburg dithering for the output anim file. Useful if you a scaling the output ANIM up in size or reducing the number of colours.                                                                                                    |
| <br>  SKIP<br> <br>                | Writes every Nth frame to the ANIM file.  <br>  Useful for making the ANIM file seem to  <br>  play back even faster !                                                                                                    |
| COLOURS                            | Choose between 2, 4, 8, 16, 32, 64, Ham6 & Ham8 output modes.                                                                                                    |

MPEG to ANIM 7/8

|                                         | +                                                                                                    |
|-----------------------------------------|----------------------------------------------------------------------------------------------------|
| SIZE  <br> <br> <br>                    | Sets the output size of the ANIM file in pixels. Please note that you need the registered version to change this setting.                                                                                                    |
| ASPECT                                  | Sets the value of Y to match a 4:3<br>  aspect ratio of X.                                                                                                    |
| STATUS                                  | Reports back information on the conversion process                                                                                                    |
| AUDIO OPTIONS  <br> <br> <br> <br> <br> | When converting an MPEG, if it contains an audio track a window will pop up to ask what you would like to do with it. You can save the audio and video to seperate mpeg streams.                                                                                                    |
| QUIT                                    | Exits the program !                                                                                                    |
| ABOUT                                   | Displays the current version number. Note that the about window must be closed to continue.                                                                                                    |
| HELP                                    | Launches this GUIDE file                                                                                                    |
| ABORT                                   | Cancels the conversion process. Only works when the frame are being converted and note when the IFF frames are being ripped out of the MPEG.                                                                                                    |
| CONVERT                                 | Starts the conversion process                                                                                                    |
| QUIT  ABOUT  HELP  ABORT                | an audio track a window will pop up to ask what you would like to do with it. You can save the audio and video to seperate mpeg streams.  Exits the program !  Displays the current version number. Note that the about window must be closed to continue.  Launches this GUIDE file  Cancels the conversion process. Only works when the frame are being converted and note when the IFF frames are being ripped out of the MPEG. |

Please note if you are using the TURBO mode then if you 'pull' down the workbench screen you can see a preview of the current frame.

PS. Make sure after you input a value in the GUI you press RETURN. This is a limitation of the Gadtools, sorry :(

Back to Main Menu

## 1.10 legal

Legal Stuff

You use this program at your own risk.

MPEG2ANIM uses a few other PD programs to run, they are;

MPEG to ANIM 8/8

VAREXX - the great code that makes GUI's for AREXX programs.

 $\hbox{\tt GFXCON} \qquad \hbox{\tt - the part that converts the frames, the full archive of} \\$ 

gfxcon is contained in the MISC directory.

MP - a public domain mpeg player, the distribution archive can

be found in the MISC directory.

BUILDANIM - the part the complies the ANIM file, again the full

distribution archive is in the MISC directory.

EXECREXX - PD REXX compiler

REND24 - Shareware image converter

All of the FULL distribution archives of the above can be found in the archive directory. Most are Freeware but a few are email/shareware, please show your support for the authors of these great Amiga programs.

Back to Main Menu